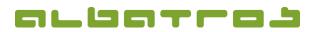

1[1]

## FAQ | Membership Administration

## **Load Default Fees for All Customers**

1. In the menu bar, click on "Accounting", then select "Subscriptions" from the list, and click on "Load default fees for all".

| File Edit C                                             | ommunication | Accounting Handica                  | n Extras He                                      | -In                         |                   | embers - C |      |           |            |                        |                 |     |               |
|---------------------------------------------------------|--------------|-------------------------------------|--------------------------------------------------|-----------------------------|-------------------|------------|------|-----------|------------|------------------------|-----------------|-----|---------------|
| 2                                                       | 1 4 4        | Subscriptions fee<br>Tournament fee | wizard                                           | 🍓 - 🍫 🧉                     | - 🛛 🖗 🗞           | 🐠 - 🖣      |      | Betreiber |            | . 0 .                  |                 |     |               |
| Customer number 19<br>Name Boddet Find customer account |              |                                     | Homedub Test-GC Albatros Agegroup JuSH Birthdate |                             |                   |            |      |           |            |                        |                 |     |               |
| First name                                              | Frank        | Subscriptions                       | ,                                                | Load default fees f         | or all            |            |      |           |            |                        |                 |     | Exact Handica |
| Customers Details Contacts                              |              | Lockers +                           |                                                  | Assign subscription for all |                   |            |      |           |            |                        |                 |     |               |
| CustomerAcc                                             | count C-Type | Withdrawal                          | ,                                                | Remove subscript            | on for all        | egroup     | Ehcp | Gender    | Birthdate  | Homeclub Name          | Distance to dub | Age | CustomerBal   |
| 11309 Gast<br>10981 Gast                                |              | Journals +                          |                                                  | Print Subscription          | for all customers | H          | +0,  | 7 male    | 7/13/1974  | Mannheim-Viernheim, GC |                 | 41  | -300.00       |
|                                                         |              | Reports +                           |                                                  | Diester nans-jurgen         |                   | Hree       | 19,  | 5 male    | 2/17/1951  | Osnabrück-Dütetal, GC  |                 | 64  | -300.00       |
|                                                         | 10304 Gast   | nepoits                             |                                                  | Binder                      | Johann            |            | 5,   | 3 male    |            | Schönbuch, GC          |                 |     | -300.00       |
|                                                         | 10400 Gast   | Extras                              | ,                                                | Binninger                   | Ulrich            |            | 16,  | 7 male    |            | Johannesthal, GC       |                 |     | -300.00       |
|                                                         | 10040 Gast   | UdSt                                | 100-40                                           | Birkenstock                 | Monika            | SenD       | 9,   | 7 female  | 3/5/1957   | Rhein Main, GC         |                 | 58  | 0.00          |
|                                                         | 11508 Gast   | Gast                                | 11508                                            | Bischoff                    | Ameli             | SenD       | 16,  | 7 female  | 9/9/1955   | Eschenried, GC         |                 | 59  | 0.00          |
|                                                         | 19 Mitglied  | ord                                 | 19                                               | Bocklet                     | Frank             | JuSH       | 4    | 5 male    | 12/12/1962 | Test-GC Albatros       | 4.26916         | 52  | 0.00          |

2. A new window will appear. Next to a list of all customer types, you can set the default date, click on the button "SetForAll" and click "Save".

| 💓 Due Date for default valu            | ies                | ×            |
|----------------------------------------|--------------------|--------------|
| All customer types                     | All customer types | 2013/01/01 🗨 |
| Full Female Member<br>Full Male Member |                    | SetForAll    |
| r di Male Hender                       |                    |              |
|                                        |                    |              |
|                                        |                    |              |
|                                        |                    |              |
|                                        |                    |              |
|                                        |                    |              |
|                                        |                    |              |
|                                        |                    |              |
|                                        |                    |              |
|                                        |                    |              |
|                                        |                    |              |
|                                        | 🕌 Save             | × Cancel     |

3. Answer the question "Customer debit for the article XXXXX already exists. Overwrite it?" with "Yes for all".

| Confirm                                                                     |                            | ×      |  |  |  |  |  |  |
|-----------------------------------------------------------------------------|----------------------------|--------|--|--|--|--|--|--|
| Q Customer debit for the article 'Affilation Fee' already exists. Overwrite |                            |        |  |  |  |  |  |  |
|                                                                             | Yes Yes for all No for all | Cancel |  |  |  |  |  |  |

4. The loading process will then commence. It might take a few minutes – depending on the amount of existing customers. Throughout the process, a window will indicate the member fees that are being loaded. Once the process is complete, the window will close.